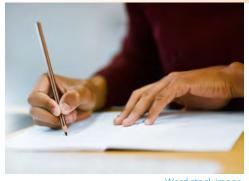

# Using Scaffolds, Frameworks & Templates

## Katerina Stojanovski & Christina Kalinic Stella Maris College

Word stock image

## **SCAFFOLDING: AN EXAMPLE**

Scaffolding involves breaking down larger tasks into small steps. This strategy is helpful for all learners and is effective method of differentiation in the classroom.

The example below illustrates how the question "How was Queenscliff Beach formed?" could be scaffolded by breaking down the question into small steps to assist students in writing a news report on the topic. This is a good way to incorporate primary and secondary research. A possible lesson sequence is to introduce the concepts of weathering and erosion, include a lesson of local fieldwork, followed by 2 lessons to follow up and complete the activity.

## Example: Landscapes and Landforms – **Oueenscliff Beach**

#### **Outcomes**

- GE4-1 locates and describes the diverse features and characteristics of a range of places and environments
- GE2-2 describes processes and influences that form and transform places and environments

### Scaffolded activities

## How was Queenscliff Beach formed?

You are working for Geoscience Australia and your task is to update their website on Australian Landforms by writing a short article on "How Queenscliff Beach was formed."

The length of the article is 300 words. Include your own annotated photos and annotated sketch map and screenshot from Google Earth in your article.

In your article include the following information:

- 1. Describe the nature of the landscape near Stella Maris College. Include:
  - a. the area's topography (shape of the land)
  - b. natural vegetation

- c. the extent of the constructed environment (housing, transport, infrastructure, industry, commercial buildings and recreational spaces.
- 2. Include a Google Earth image of Queenscliff Beach and the surrounding environment.
- 3. Describe the location of Oueenscliff Beach.
- 4. Include a field sketch / annotated photos to assist with your description. In the field sketch and photos, label the following:
  - a. natural and cultural features
  - b. features of erosional and depositional coastlines
- 5. Include annotated photos
- 6. Write your article for Geoscience. The title for the article is "How Queenscliff Beach was formed."

A PDF worksheet for this activity is on the GTA website with this edition.

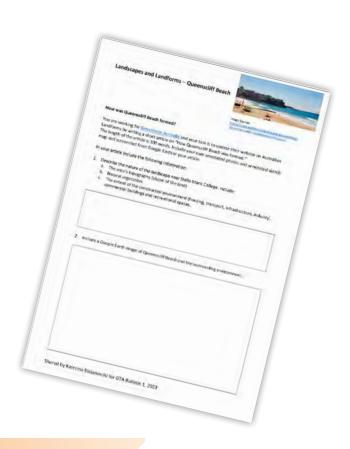

## PHOTO INTERPRETATION: SEE THINK WONDER

Photos are valuable stimulus in Geography lessons. Photographs are readily available on the internet from people all over the world to facilitate geographical inquiry and they allow for a variety of perspectives to be shown.

The website **Dollar St** shows how photos can be used as data to appreciate how people around the world live. It is worth exploring, especially for the Human Wellbeing Unit in Stage 5.

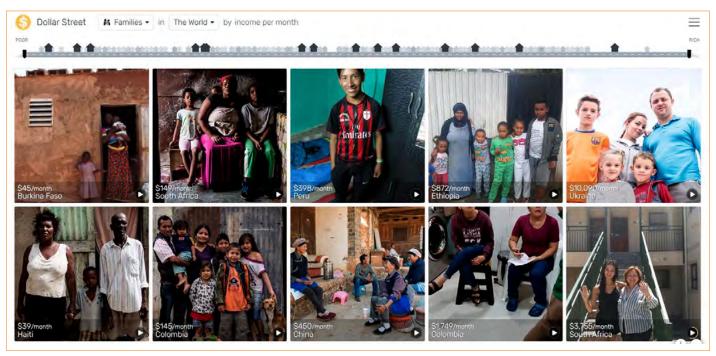

Image Source: https://www.gapminder.org/dollar-street

I have incorporated the visible learning strategy of **See-Think-Wonder** as a framework to analyse the photo of the Tropical Rainforest on page 55. Students complete the See-Think-Wonder routine, discuss with the class and then using the internet they can undertake further research to complete the paragraph response.

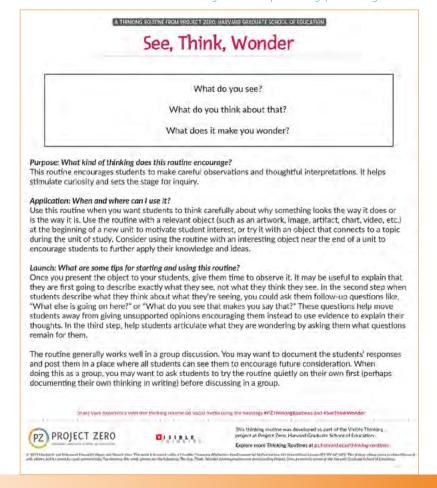

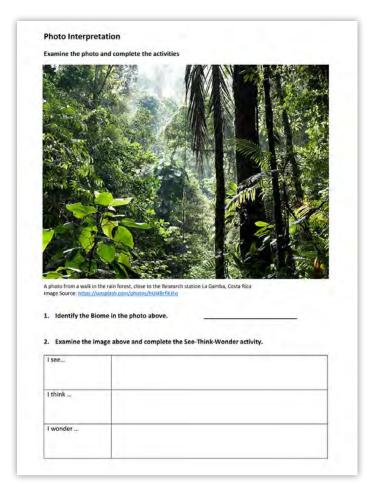

This example uses See-Think-Wonder for Photo Interpretation. The PDF worksheet is included as Appendix 2 with this edition on the GTA website.

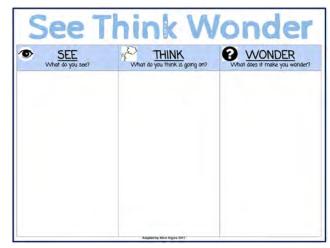

This template for See-Think-Wonder can be found on the GTA website with this edition as Appendix 3.

## THINK, PAIR, SQUARE

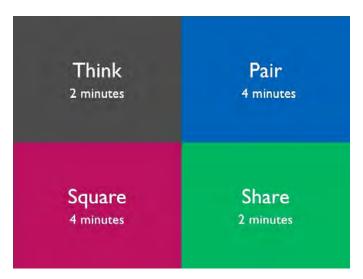

### Think-Pair-Square is a variation of Think-Pair-Share

This activity was designed to be used before introducing a new concept or topic to tap into students' prior knowledge. In this instance, it fits in with Stage 5 Changing Places – Causes and consequences of Urbanisation to ascertain how much each student knows about the meaning of the term urbanisation. With slight modification e.g., by incorporating alternate stimulus, it can be used for any geographical concept in all topics.

Image Source: https://www.pinterest.com.au/pin/385409680588180502/

## **Example: Stage 5 – Changing Places**

## **Causes and Consequences of Urbanisation**

#### Step 1

Students have time to think and jot down their initial thoughts. Then they work in pairs to share their thoughts. When pair work is complete, students join with another pair to work in groups of four to share their

discussion. One person from each group can share with the class their findings.

#### Step 2

Students are given a piece of stimuli – e.g., a composite image of the earth and they note down how their initial thoughts have changed after viewing the stimulus.

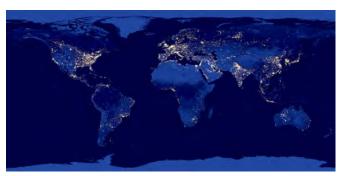

Image source: https://earthobservatory.nasa.gov/images/79765/night-lights-2012-map

#### Step 3

Students write a HEAD question which is an inferential question using information from their Thinking Sheet where clues may be in their information, but the answer is not directly available.

#### Step 4

Students proceed to discuss strategies in how this question can be answered.

Think, Pair Square is an effective strategy as it involves lots of discussion and sharing of ideas.

The worksheet for the activity created by Christina Kalinic forms Appendix 4 with this edition of the Geography Bulletin on the GTA website.

| PAIR OF THOUGHTS:              |  |
|--------------------------------|--|
| A SQUARE OF THOUGHTS:          |  |
|                                |  |
| EAD QUESTIONING (or a square). |  |

#### **NUMERACY**

There are many opportunities to embed numeracy activities into the Geography classroom by creating simple templates or frameworks.

The following worksheet created by Christina for the topic Interconnections illustrates a worksheet that embeds numeracy skills. This worksheet and an answer sheet form Appendix 5 in this edition of the Geography Bulletin on the GTA website.

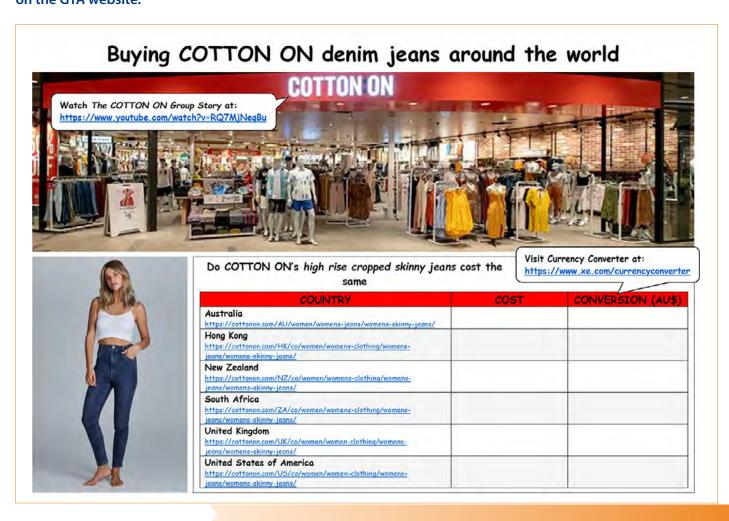